# **Vault 101**

**King's Digital Lab**

**Jun 15, 2023**

# **CONTENTS:**

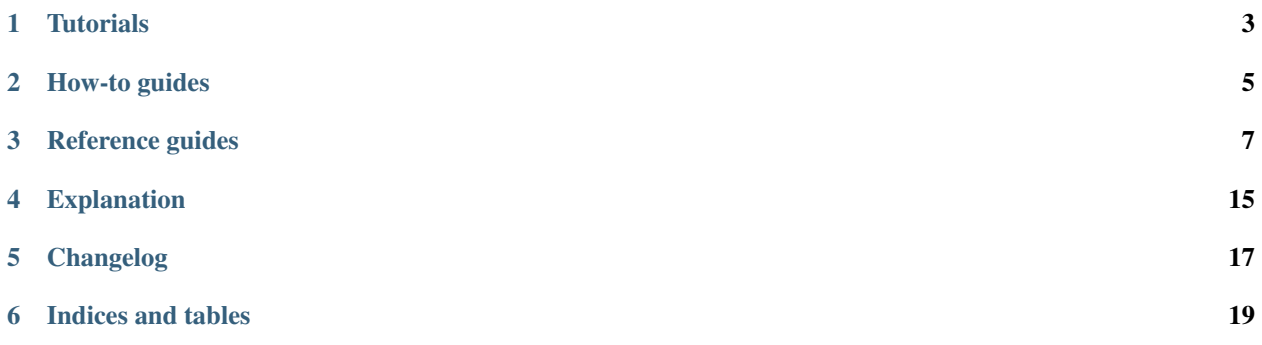

This documentation is structured following the [Divio's documentation system.](https://documentation.divio.com/)

# **ONE**

# **TUTORIALS**

<span id="page-6-0"></span>For more information see [Tutorials.](https://documentation.divio.com/tutorials/)

**TWO**

# **HOW-TO GUIDES**

<span id="page-8-0"></span>Here you will find short recipes to solve...

For more information see [How-to guides.](https://documentation.divio.com/how-to-guides/)

# **2.1 Cookies disclaimer**

This document describes how to add a *Cookies disclaimer* box to a project. The source code for this how-to is available in [GitHub.](https://github.com/kingsdigitallab/vault-101/tree/main/components/cookies)

1. Add the *HTML* snippet to every page on the project.

```
<div id="cookies-disclaimer">
  <p>
   We use cookies to track usage and preferences in accordance with our
   <a href="/privacy-policy/">Privacy \text{Aamp}; Cookie Policy</a>
  </p>
  <p>
    <button aria-label="Dismiss alert" type="button">I understand</button>
  </p>
</div>
```
2. Add the *JavaScript* function to the project.

```
function cookies() {
  const disclaimer = document.querySelector('#cookies-disclaimer')
 if (localStorage.getItem('cookies-accepted')) {
   hideCookiesDisclaimer(disclaimer)
    return
  }
 const button = disclaimer.querySelector('button')
 button.addEventListener('click', (event) => {
    localStorage.setItem('cookies-accepted', true)
    hideCookiesDisclaimer(disclaimer)
  })
}
function hideCookiesDisclaimer(disclaimer) {
  disclaimer.className = ' hidden'
}
```
- 3. Call the cookies() function from the main project script.
- 4. Add a [Privacy and Cookie Policy](https://kdl.kcl.ac.uk/privacy-policy/) to the project.

## **2.2 Wait for Elasticsearch to be ready in Docker/Compose**

The [Django](https://www.djangoproject.com/) service dependencies set with [depends\\_on](https://docs.docker.com/compose/compose-file/compose-file-v3/#depends_on) in Docker compose do not wait for the [elasticsearch](https://www.elastic.co/elasticsearch/) service to be *ready*, they only wait until the service is started.

To guarantee that *elasticsearch* is ready add the following snippet to the *Django* entrypoint script:

```
if [ -z "${ELASTICSEARCH_HOST:-}" ]; then
    export ELASTICSEARCH_HOST="elasticsearch:9200"
fi
elasticsearch_ready() {
python << END
import sys
from elasticsearch_dsl import connections
from elasticsearch.exceptions import ConnectionError
try:
   c = connections.create_connection(hosts=["${ELASTICSEARCH_HOST}"], timeout=10)
   c.info()
except (ConnectionError, ConnectionRefusedError) as e:
   sys.exit(-1)
sys.exit(0)
END
}
until elasticsearch_ready; do
 >&2 echo 'Waiting for Elasticsearch to become available...'
 sleep 1
done
>&2 echo 'Elasticsearch is available'
```
### **THREE**

# **REFERENCE GUIDES**

<span id="page-10-0"></span>For more information see [Reference guides.](https://documentation.divio.com/reference/)

# **3.1 Hydra/JAMStack**

### **3.1.1 Modules**

Projects based on this architecture will have at most three main modules:

- cms (backend)
- etl (data processing module)
- *[frontend](#page-13-0)*

Set up as a [monorepo](https://en.wikipedia.org/wiki/Monorepo) using the [npm workspaces](https://docs.npmjs.com/cli/v8/using-npm/workspaces) setting in *package.json*:

```
"workspaces": [
  "cms",
  "etl",
  "frontend"
]
```
#### **Directory structure**

- .envs/ environment files for each of the modules, *.example* files should be under version control to help setting up new instances
	- .cms.example
	- .etl.example
	- .frontend.example
- .github/workflows CI/CD pipelines
- cms/ the cms module
- docker/ files for setting up Docker provisioning, as needed
	- local/module\_name/\*
	- production/module\_name/\*
- etl/ the data processing module
- *[frontend/](#page-13-0)* the frontend module
- *[.eslintrc.json](#page-11-0)* to specify the linting rules
- .nvmrc to specify the node version used to run the project
- .prettierignore to specify which files should not be automatically formatted
- [CHANGELOG.md](https://keepachangelog.com/en/1.0.0/) to record project changes
- LICENSE
- README.md
- docker-compose.override.yaml.example Docker compose file for local [overrides,](https://docs.docker.com/compose/extends/#multiple-compose-files) should be copied and renamed without *.example*
- docker-compose.yaml Docker compose file
- package.json

Note: Docker is only needed if using the cms, and potentially etl modules. If the project only has the frontend module Docker should not be needed.

The highlevel directory structure for each module/workspace, by default, follows the *standard* for JavaScript packages:

- public/
- src/
- tests/
- package.json

Note: This directory structure may not apply to all the workspaces, for example, if using [Directus](https://directus.io/) for the cms module the directory structure should follow the structure of the Directus project, which by default doesn't need a *src* directory.

#### **3.1.2 Tooling**

<span id="page-11-0"></span>These are used to guarantee consistency across projects and should be set up at the root of the project:

• [eslint](https://eslint.org/) to find issues in the code set up with the recommended settings and using prettier for formatting.

```
{
  "env": {
    "es6": true,
    "node": true,
    "jest": true
  },
  "extends": [
    "eslint:recommended",
    "prettier"
 ],
  "parser": "@babel/eslint-parser",
  "parserOptions": {
    "requireConfigFile": false
  }
}
```
- *.nvmrc* to specify a node version
- [prettier](https://prettier.io/) for code formatting

#### **Dependencies**

```
"devDependencies": {
 "@babel/eslint-parser": "^7.18.2",
 "@babel/eslint-plugin": "^7.17.7",
 "eslint": "^8.17.0",
 "eslint-config-prettier": "^8.5.0",
 "prettier": "^2.6.2",
  "prettier-plugin-sort-imports": "^1.7.0",
  "simple-git-hooks": "^2.8.0",
  "vscode-langservers-extracted": "^4.2.1"
}
```
#### **Automation**

Both linting and formatting should be run as a pre-commit hook set up in *package.json*, by using the [simple-git-hooks](https://github.com/toplenboren/simple-git-hooks) package.

```
"simple-git-hooks": {
 "pre-commit": "npx lint-staged"
},
"lint-staged": {
 "*.{js}": "npm run format",
  "*.{json,md,yaml}": "npm run prettier:fix"
}
```
#### **Scripts**

The top seven sample scripts are mostly useful for when one of the modules in the project uses Docker, they provide a shortcut to interact with the containers.

```
"scripts": {
  "compose": "trap 'echo Stopped; exit 0' SIGINT; docker-compose",
  "up": "npm run compose up -- --build",
  "down": "npm run compose down",
  "exec": "npm run compose exec ${npm_config_service}",
  "pkg": "npm run exec npm",
  "cms:snapshot": "npm run pkg --service=cms run snapshot:create",
  "cms:snapshot:apply": "npm run pkg --service=cms run snapshot:apply ./snapshots/$
˓→{npm_config_snapshot}.yaml",
 "lint": "eslint **/src **/tests",
 "lint: fix": "npm run lint -- --fix",
 "prettier": "prettier . --check",
 "prettier: fix": "npm run prettier -- --write",
 "format": "npm run prettier:fix && npm run lint:fix",
  "test": "npm run test --workspaces --if-present"
}
```
### <span id="page-13-0"></span>**3.1.3 Frontend module**

By default the frontend module should be built using [11ty.](https://11ty.dev/)

#### **Directory structure**

- ../.github/workflows/frontend.yaml GitHub pipeline file to build GitHub pages
- [.eleventy.js](https://www.11ty.dev/docs/config/) 11ty configuration file
- *.env* environment file with settings to build the frontend
- *\_site/* output directory for the built site (not under version control)
- *package.json*
- *public/* contains files that are not used by the build process
	- assets/\* images, pdfs, etc.
	- robots.txt
- src/ input/src directory for the build process
	- \_data/ global data/collections for the project
		- \* eleventyComputed.js computed fields available to every layout
		- \* config.json settings for the [seo](https://github.com/artstorm/eleventy-plugin-seo) plugin and other site metadata
	- \_includes/ contains layouts, include files, extends files, partials, or macros
		- \* [layouts/](https://www.11ty.dev/docs/layouts/) contains layout templages
		- \* macros/ contains reusable chunks, similar to a function does in programming languages
		- \* partials/ contains layouts partials/fragments
	- assets/
		- \* stylesheets/ SCSS files that will be built by 11ty

#### **Templates**

Component-based development for template reuse, one possibility is to use [Nunjucks](https://mozilla.github.io/nunjucks/) macros:

- <https://iainbean.com/posts/2020/flexible-components-in-eleventy-with-nunjucks-macros/>
- <https://www.trysmudford.com/blog/encapsulated-11ty-components/>

Warning: 11ty supports multiple template languages, ~10! I have settled on Nunjucks because it seemed that was the language mostly used in 11ty projects. The other reason I have not used liquid is because the JavaScript implementation is different from the Ruby one used with Jekyll. One issue I have with it is that both the *empty string* and *0* are truthy in *liquid*.

#### **Scripts**

Execute them with *npm run*.

```
"scripts": {
 "build": "eleventy",
 "dev": "eleventy --serve",
 "debug": "DEBUG=Eleventy* npm run dev",
 "index": "npx pagefind --source _site"
}
```
#### **Metadata**

#### **Post**

```
---
title: Title of the post
# the subtitle field is optional and depends on the project
subtitle: A fancy subtitle
# posts can have multiple tags
tags:
# post is a default tag
  - post
# one tag per line
  - one
# spaces are allowed in tag names
 - multiple words
# posts can have multiple authors
authors:
# id possible use user ids
 - auser
# otherwise full names, don't mix both approaches in the same project
 - Aa User
# if the post filename starts with the date 2022-11-01_post-title.md, then the date is
# optional; the date in the frontmatter has higher precendence
date: 2022-09-07
# an execerpt, optional depending on the project
excerpt: Lorem ipsum dolor sit amet, qui minim labore adipisicing minim sint cillum
 sint consectetur cupidatat.
# featured image
feature:
# image URL
 image: images/IDH_banner.original.jpg
# image description
 description: Indigenous Digital Humanities Banner
---
Lorem ipsum dolor sit amet, qui minim labore adipisicing minim sint cillum sint
consectetur cupidatat.
```
#### **Plugins**

The 11ty website has a list of both core and community [plugins.](https://www.11ty.dev/docs/plugins/)

#### **Currently used**

- [eleventy-navigation](https://www.11ty.dev/docs/plugins/navigation/) plugin for creating hierarchical navigation and breadcrumbs
- [seo](https://github.com/artstorm/eleventy-plugin-seo) plugin to generate meta tags for improved SEO
- [toc](https://github.com/jdsteinbach/eleventy-plugin-toc) plugin to generate table of contents from page headers

#### **Potentially useful**

- <https://www.11ty.dev/docs/plugins/image/>
- <https://www.11ty.dev/docs/plugins/i18n/>
- <https://www.npmjs.com/package/eleventy-plugin-html-validate>
- <https://www.npmjs.com/package/@quasibit/eleventy-plugin-sitemap>

#### **Search**

Search can easily be added to an 11ty project by using the [pagefind](https://pagefind.app/) package.

# **3.2 Useful web map service providers for Leaflet.js and OpenLayers**

Base maps are essential for contextualising spatial data in a web map. However, layer providers often change their terms or their APIs and this can result in a map layer becoming unavailable and leaving a blank base layer.

This page provides 2 options for default map providers that can be used according to their T&Cs allowing that our sites don't normally drive a huge volume of traffic.

### **3.2.1 Option 1 - OpenStreetMap**

OpenStreetMap provides a tile service with a usage policy detailed here: [https://operations.osmfoundation.org/](https://operations.osmfoundation.org/policies/tiles/) [policies/tiles/](https://operations.osmfoundation.org/policies/tiles/)

NB. This option should not be used if we anticipate heavy traffic, i.e through an app or very busy website.

```
// By default subdomains denoted by {s} are [a,b,c], and are used to speed up tile
˓→loading
newTileLayer = L.TileLayer("http://{s}.tile.openstreetmap.org/{z}/{x}/{y}.png",
˓→{attribution:"© OpenStreetMap contributors"})
```
### **3.2.2 Option 2 - ArcServer**

There are several backdrops that can be selected from the list here: [https://server.arcgisonline.com/ArcGIS/rest/](https://server.arcgisonline.com/ArcGIS/rest/services/) [services/](https://server.arcgisonline.com/ArcGIS/rest/services/)

The *World Streets* layer can be used in web maps according to the terms found here [https://www.arcgis.com/home/](https://www.arcgis.com/home/item.html?id=3b93337983e9436f8db950e38a8629af) [item.html?id=3b93337983e9436f8db950e38a8629af](https://www.arcgis.com/home/item.html?id=3b93337983e9436f8db950e38a8629af) and should be attributed as follows:

*Sources: Esri, HERE, Garmin, USGS, Intermap, INCREMENT P, NRCAN, Esri Japan, METI, Esri China (Hong Kong), NOSTRA, © OpenStreetMap contributors, and the GIS User Community*

#### **Tile URL**

[https://server.arcgisonline.com/ArcGIS/rest/services/World\\_Street\\_Map/MapServer/tile/](https://server.arcgisonline.com/ArcGIS/rest/services/World_Street_Map/MapServer/tile){z}/{y}/{x}

```
newTileLayer = L.TileLayer("http://server.arcgisonline.com/ArcGIS/rest/services/World_
˓→Street_Map/MapServer/tile/{z}/{y}/{x}",{attribution:'<a href="https://services.
˓→arcgisonline.com/ArcGIS/rest/services/World_Street_Map/MapServer">World Street Map</
˓→a> Esri, HERE, Garmin, USGS, Intermap, INCREMENT P, NRCAN, Esri Japan, METI, Esri
˓→China (Hong Kong), NOSTRA, © OpenStreetMap contributors, and the GIS User Community
\leftrightarrow<sup>'</sup> } )
```
# **FOUR**

# **EXPLANATION**

<span id="page-18-0"></span>For more information see [Explanation.](https://documentation.divio.com/explanation/)

# **FIVE**

# **CHANGELOG**

<span id="page-20-0"></span>All notable changes to this project will be documented in this file.

The format is based on [Keep a Changelog,](https://keepachangelog.com/) and this project adheres to [Semantic Versioning.](https://semver.org/spec/v2.0.0.html)

# **5.1 [Unreleased] - yyyy-mm-dd**

### **5.1.1 Added**

- Cookies component.
- Initial documentation structure.
- How-to: wait for Elasticsearch to be ready in Docker.

**SIX**

# **INDICES AND TABLES**

- <span id="page-22-0"></span>• genindex
- modindex
- search